## **Module Installation**

## Install the module

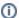

Installation of the module is completed within minutes.

- Extract the module archive which you downloaded from the client area.
  Upload the module to your WHMCS installation.
- 3. Go to the WHMCS Admin backend, click on Setup Addon Modules and activate the module.
- 4. Click on **Configure** and enter your license key.
- 5. At Access Control select nothing.

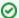

No template changes are required!